## **Apple 內建郵件設定操作手冊**

## **iPhone/ipad隱私權保護設定**

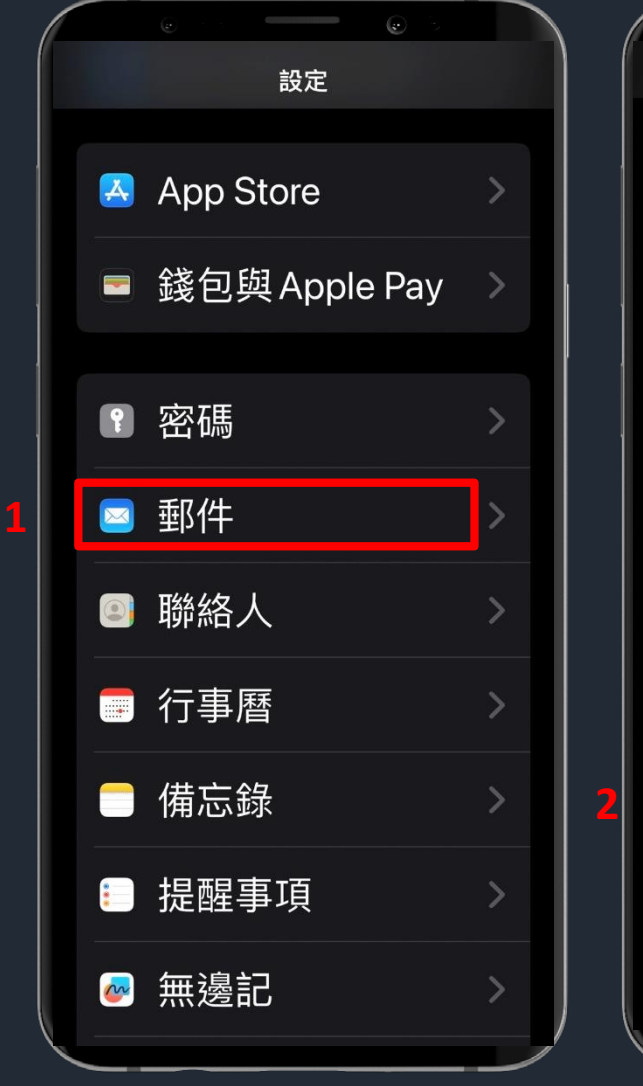

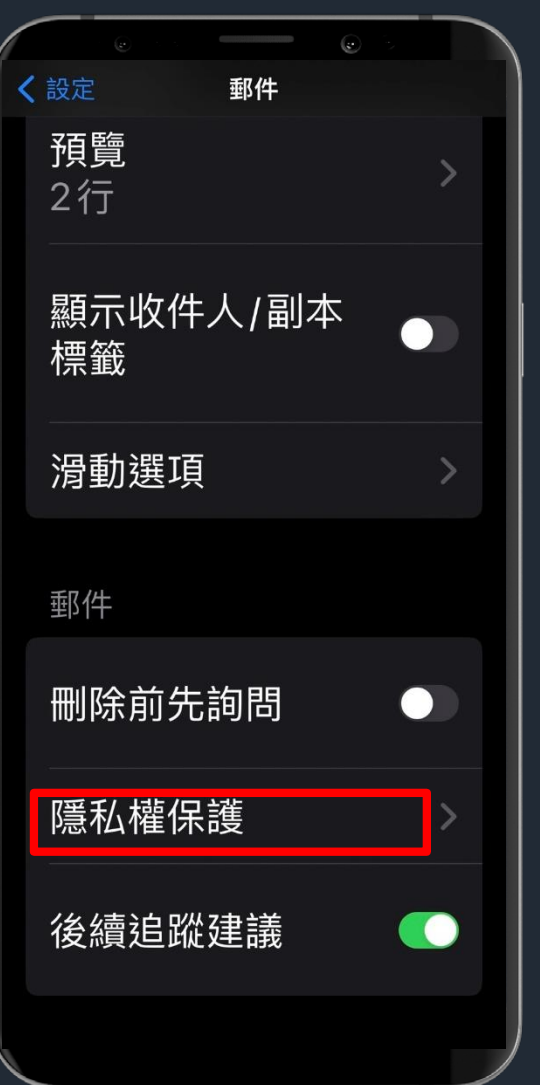

**1. 選擇設定**→ **郵件 2. 選擇隱私權保護**

## **iPhone/ipad隱私權保護設定**

← 郵件 隱私權保護 保護「郵件」活動 ● 即使你未打開郵件,「郵件隱 「垂阝 寄件人難以追蹤你的 件」活動。更多內容… 隱藏IP位址 **O 4** 阻擋所有遠端內容 **C** 

- **3.** 關閉【保護郵件活動】
- **4.** 啟用【隱藏**IP**位址】及【阻擋所有遠端內容】

## **MAC隱私權保護設定**

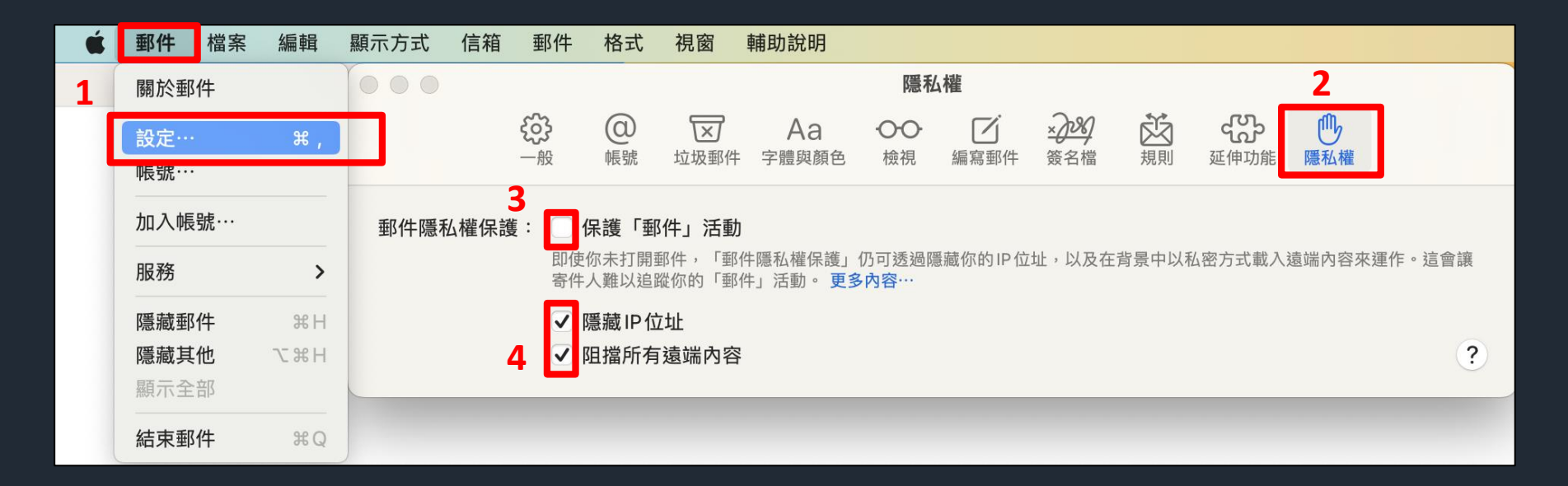

- 1. 選擇郵件→設定
- **2.** 選擇隱私權
- **3.** 關閉【保護郵件活動】
- **4.** 啟用【隱藏**IP**位址】及【阻擋所有遠端內容】